## **Add design from file**

- 1. Start the *dbmanager* program.
- 2. Select the database file that you want to add a design **to**.

3. Drag and drop the .bin file containing the design that you want to add. Make sure that the source file has an intuitive name.

3b. Make sure that the index (in the example "A-K-Q-J") is correctly set.

4. Click save.

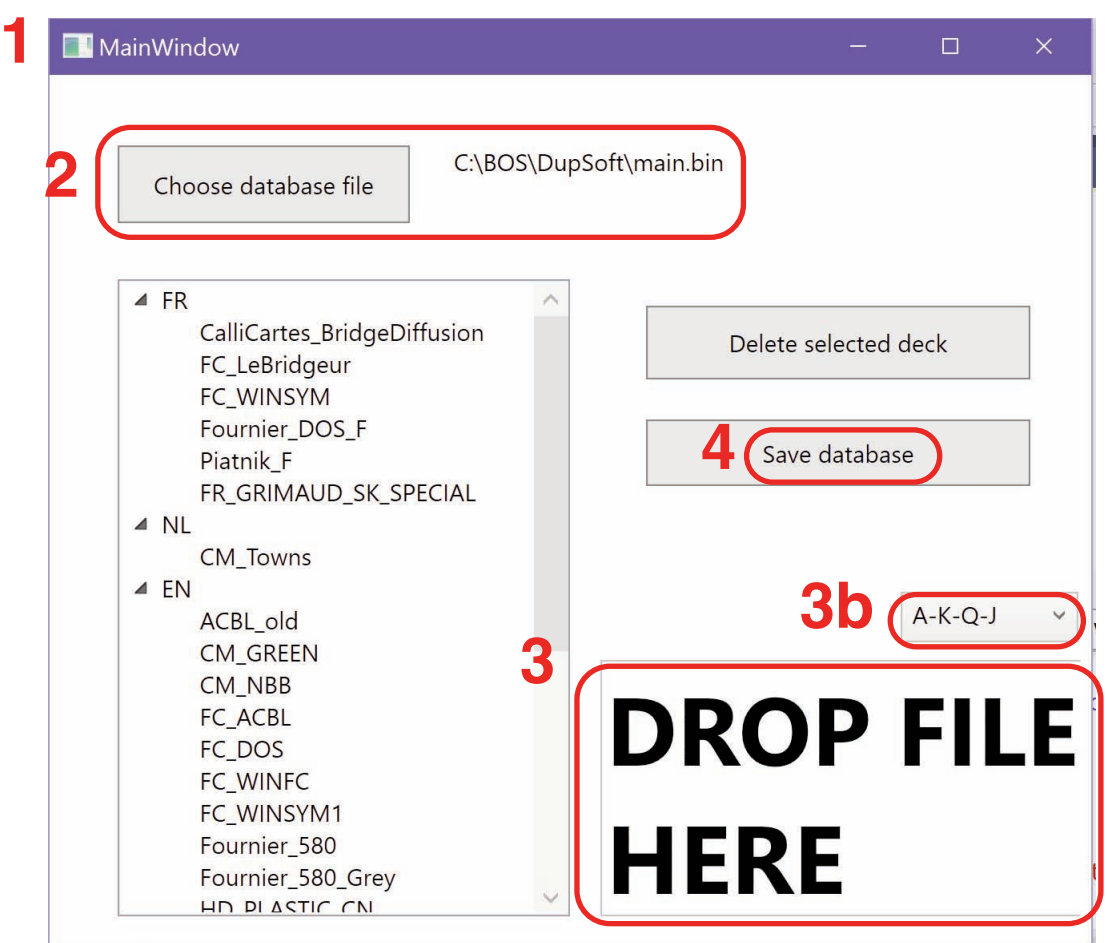

(5.) Use *"Delete selected deck"* if you regret that you have added a design.